# **FY2012 VIReC Database and Methods Cyber Seminar Series**

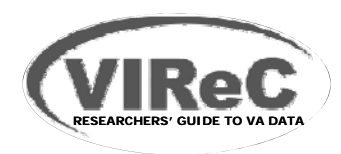

FY2012 VIReC Database and Methods Cyber Seminar Series

# Research Access to VA Data

**November 7, 2011**

**Presented by: Deni h se Hynes, PhD, MPH, RN Linda Kok, MA**

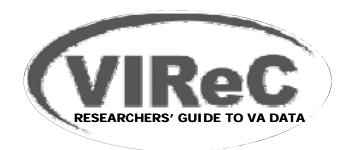

# **Acknowledgements**

- **Margaret Browning,** VIReC
- **John Quinn** & **Irma McCaffrey,** National Data Systems
- **Sam White, Health Information Access**
- **Audrey Revere**, Patient Care Services
- **Michael Wlezien**, Hines ISO and CUPS POC
- **VA Informatics and Computing Infrastructure (VINCI) DART Software Development Team**, Salt Lake City VA

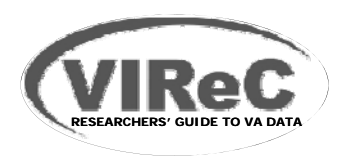

# **Session Objectives**

### **Describe procedures for obtaining authorization to access:**

- Data access approved by facility CUPS POC
- Data access approved through DART
- Pharmacy Benefits Management Data
- –Patient Care Services (PCS) Data
- CAPRI and VistAWeb EHR Data
- I dentify approaches to facilitate the data **request review process**

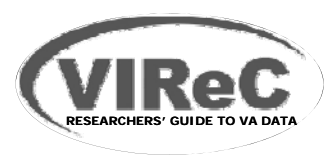

# **Session Objectives**

### **Describe procedures for obtaining authorization to access:**

- Data access approved by facility CUPS POC
- Data access approved through DART
- Pharmacy Benefits Management Data
- –Patient Care Services (PCS) Data
- CAPRI and VistAWeb EHR Data
- I dentify approaches to facilitate the data **request review process**

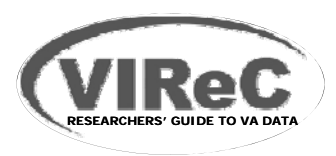

### **Audience Poll(Heidi please convert to poll)**

- Have you ever requested access for a **national SAS dataset at Austin with scrambled SSNs?** 
	- Yes
	- Nc
- Have you ever requested access to a SAS **dataset at Austin with real SSNs just for a cohort of patients entirely from your facility?** 
	- Yes
	- Nc

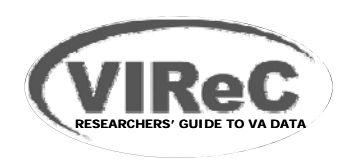

# **Data Access Approvals Managed Locally**

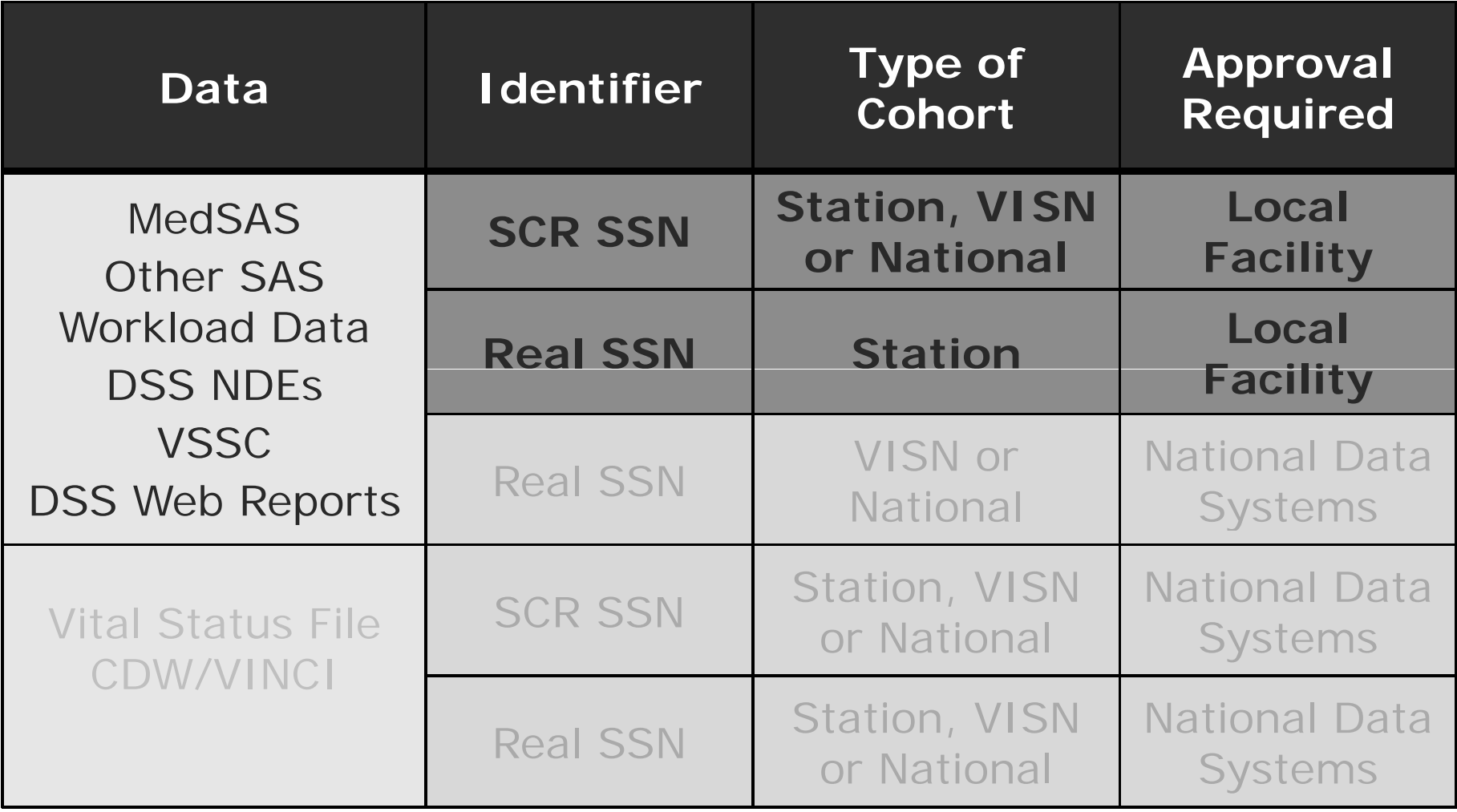

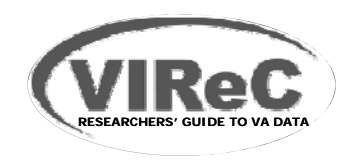

# **Data Access Approvals Managed Locally**

#### **Procedure**

- **1. Complete & sign VA Form 9957** <see bonus slides at end for additional instructions>
	- Functional Task Codes link: http://vaww4.va.gov/NDS/FTCGrid.asp
	- -Obtain supervisor & local approval signatures
- **2**. **Submit to your facility CUPS POC** 
	- -Customer User Provisioning System Point Of Contact
	- -Often the facility Information Security Officer (ISO)
	- -Contact the Austin Service Desk to identify your CUPS POC
- **3. Receive e-mail with your login ID & temporary password**.
- **No need to submit a request through DART**

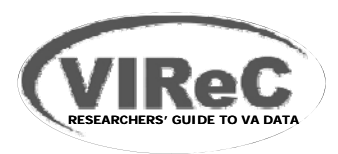

# **Session Objectives**

- **Describe procedure for obtaining authorization to access:** 
	- Data access approved by facility CUPS POC
	- –Data access approved through DART
	- Pharmacy Benefits Management Data
	- Patient Care Services (PCS) Data
	- CAPRI and VistAWeb EHR Data
- **I** I dentify approaches to facilitate the data **request review process**

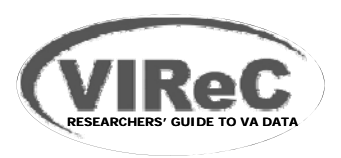

### **Audience Poll(Heidi please convert to poll)**

- **Have you ever requested access to real SSN data for a national cohort of patients or for a cohort of patients entirely from your VISN?** 
	- Yes
	- Nc
- **Have you ever requested access to CDW data or the VHA Vital Status Files?** 
	- Yes
	- Nc

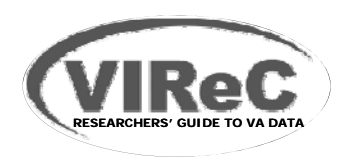

# **Data Access Approvals Managed Nationally**

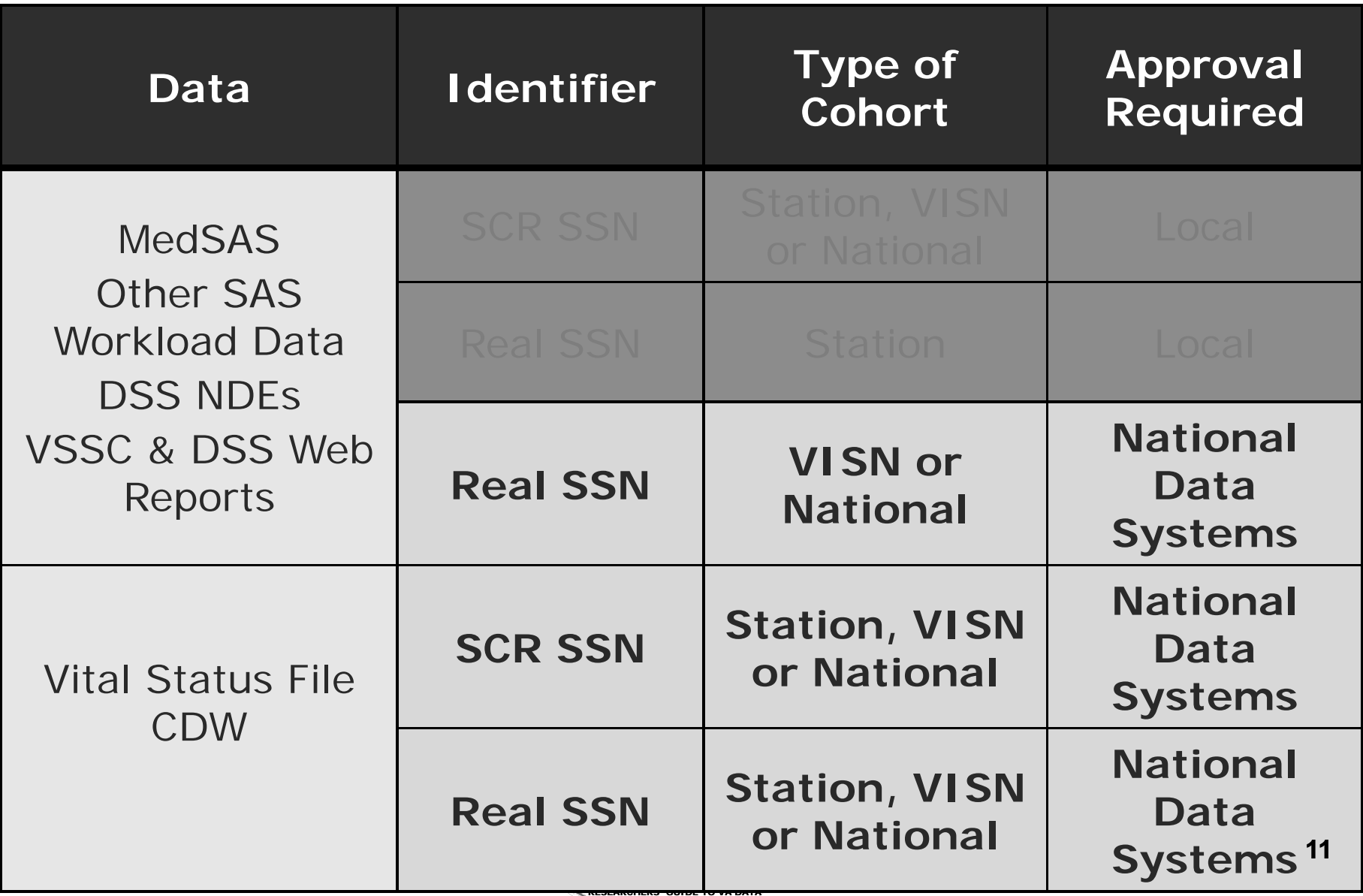

# **Data Access Approvals Managed Nationally**

### **CDW & VINCI Workspace**

- CDW
- Vital Status File

### **Other**

- BIRLS Death File
- Medical SAS datasets
- DSS NDEs
- Vital Status File
- OEF/OIF Roster File
- VSSC & DSS Web Reports

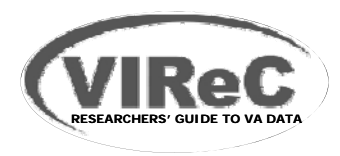

# **Where to Start DART Request Process**

- **Begin on NDS web pages**:
	- Descriptions of required documents
	- Link to data access forms
	- Link to Functional Task Codes
	- Launch **DART** button
- **DART is a software application that automates data request submission, review and approvals**

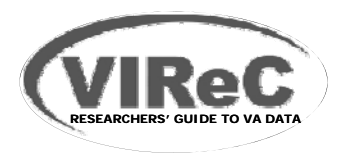

# **The DART Request Process**

- **DART Procedure:** 
	- Enter project and PI informatior
	- Enter information about secondary research site, if needed
	- Enter information about study staff
	- Select data needed
	- Upload documents listed (verify)
	- Submit request

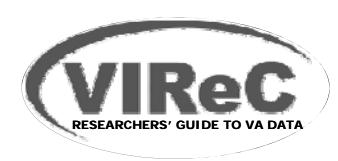

# **Required Documents**

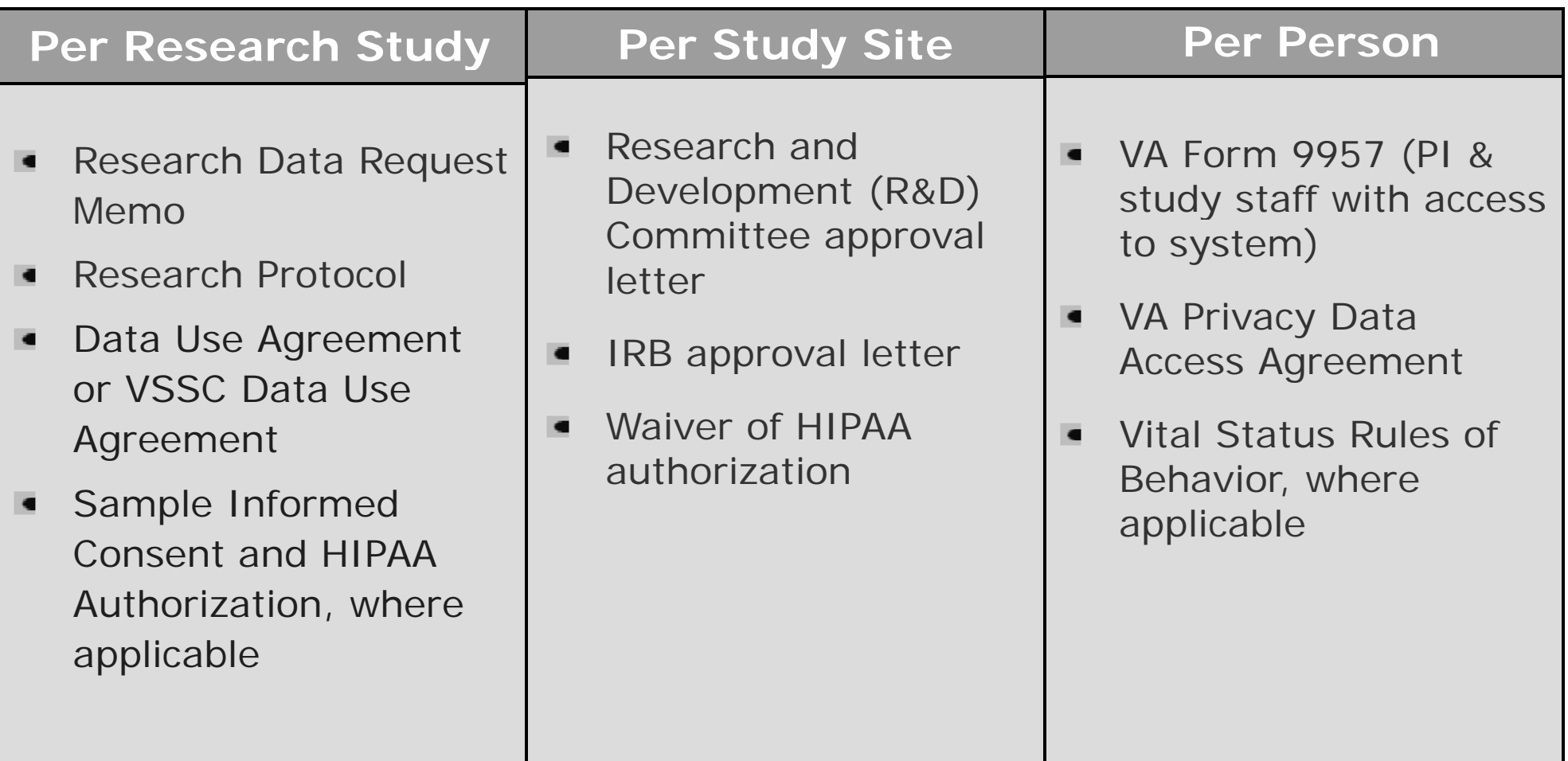

Note: Not all documents are required for each data request.

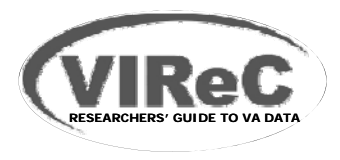

# **Data Access Approval Process in DART**

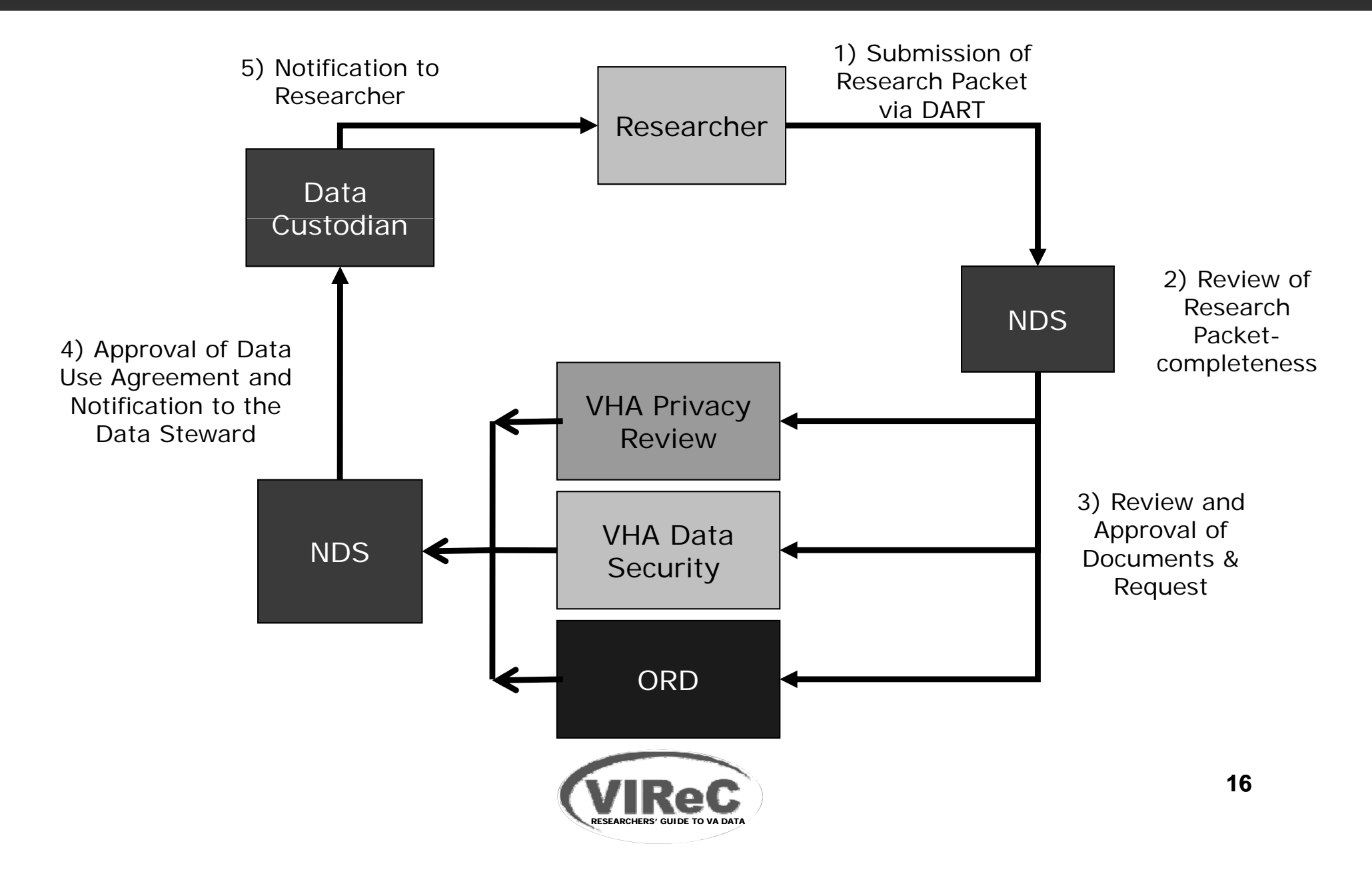

# **Session Objectives**

- **Describe procedures for obtaining authorization to access:** 
	- Data access approved by facility CUPS POC
	- –Data access approved through DART
	- Pharmacy Benefits Management Data
	- Patient Care Services (PCS) Data
	- CAPRI and VistAWeb EHR Data
- **I** I dentify approaches to facilitate the data **request review process**

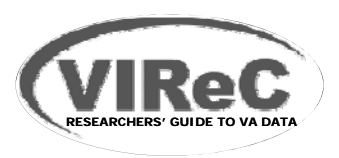

### **Audience Poll (Heidi please convert to poll)**

### **Have you ever requested PBM data?**

- Yes
- Nc

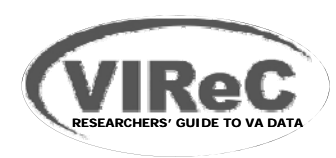

# **Access to VHA Pharmacy Benefits Management (PBM) Data**

- **PBM Strategic Health Group (data steward)**
- No direct researcher access
- **PBM Services creates a custom data extract** -SAS - SQL - ACCESS -ACSII - EXCEL
- **Procedure:** 
	- Submit a copy of IRB approval letter
	- Submit a summary of the study protocol
	- Submit a completed research data request form

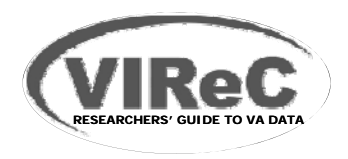

# **Access to PBM Data – cont.**

- Available on PBM Intranet website:
	- Research data request form
	- Instructions for requesting a data extract

http://vaww.apps.cmop.va.gov/PBMIntranetWEbSiteArchive/researchqualityimprovement/rdrf.asp

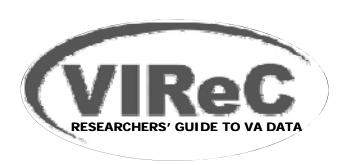

# **Session Objectives**

- **Describe procedures for obtaining authorization to access:** 
	- Data access approved by facility CUPS POC
	- –Data access approved through DART
	- Pharmacy Benefits Management Data
	- Patient Care Services (PCS) Data
	- CAPRI and VistAWeb EHR Data
- **I** I dentify approaches to facilitate the data **request review process**

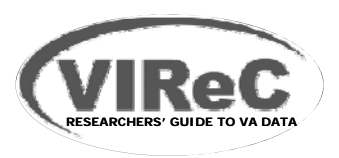

### **Audience Poll(Heidi please convert to poll)**

- **Have you ever requested access to Patient Care Services (PCS) data?**
	- Yes
	- Nc

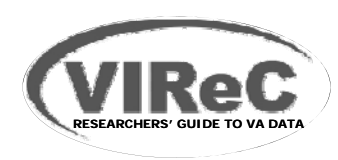

# **Types of Data Available Through PCS**

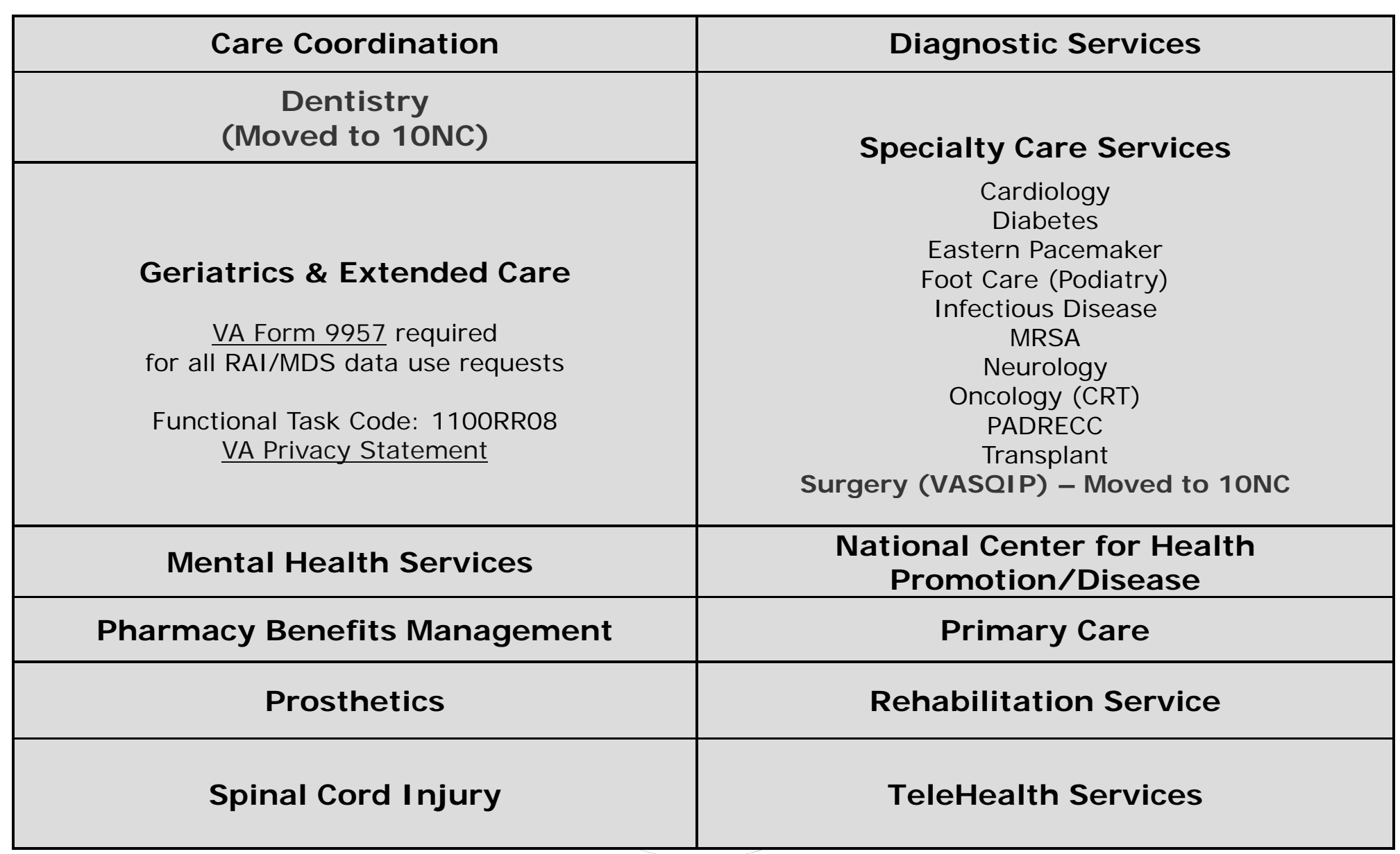

# **Access to PCS Data**

- **PCS provides analytic datasets created from data within its stewardship**
- **Data Transfer Agreement (DTA) required**
- **DTA requirements vary for data requests for:**
	- Research Studies
	- Quality Improvement Studies
	- Program Evaluation Studies

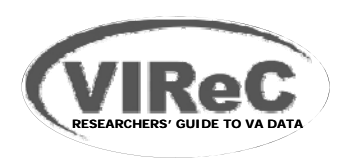

# Access to PCS Data – cont.

### **Procedure for Research Use:**

- Complete appropriate DTA Request form
- Prepare <u>brief</u> study description addressing items outlined in PCS DTA policy
	- Describe data requested
- Complete PCS Data Security Checklist
- Provide FTE VA Appointment Verification Letter
- Document mandatory research training for study staff
- Provide copies of IRB and R&D approvals

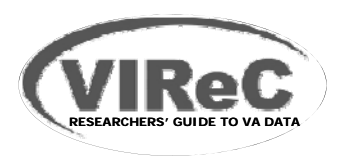

# **Access to PCS Data – cont.**

**Data request instructions and contact information are available on the PCS Web page:**

http://vaww.infoshare.va.gov/sites/OSPM/default.aspx

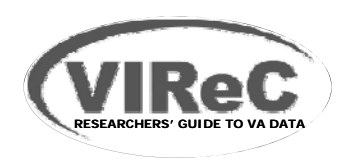

# **Session Objectives**

- **Describe procedures for obtaining authorization to access:** 
	- Data access approved by facility CUPS POC
	- –Data access approved through DART
	- Pharmacy Benefits Management Data
	- Patient Care Services (PCS) Data
	- CAPRI and VistAWeb EHR Data
- **I** I dentify approaches to facilitate the data **request review process**

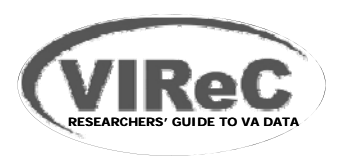

### **Audience Poll(Heidi please convert to poll)**

- **Have you ever requested access to VistAWeb or CAPRI electronic health record (EHR) data?**
	- Yes
	- Nc

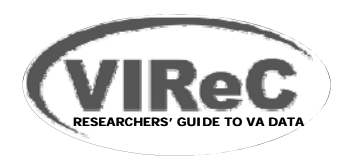

## **VistAWeb & CAPRI**

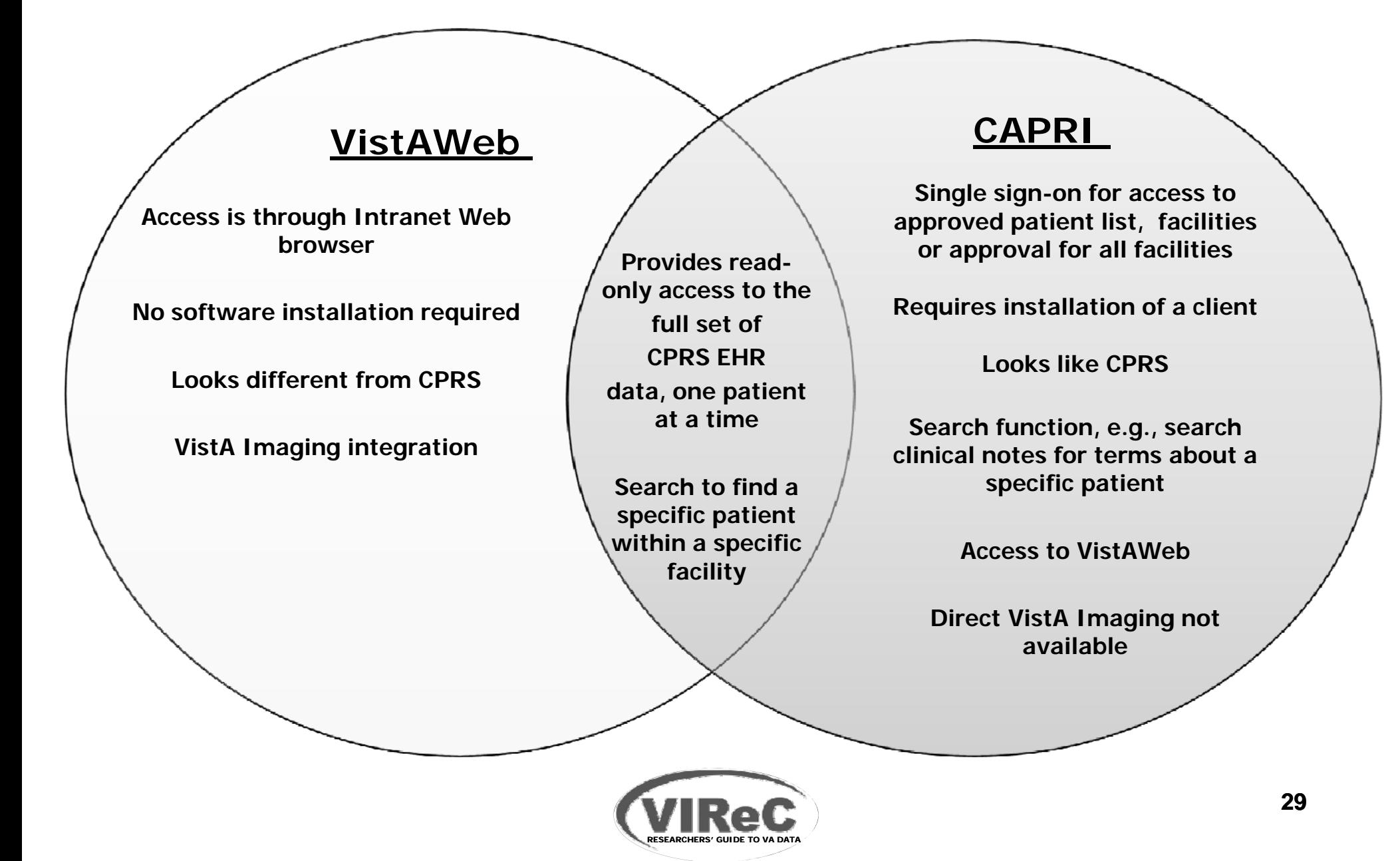

# **Access to VistAWeb & CAPRI**

- "Special User" access is required for VistAWeb and CAPRI.
- **If it is granted by VHA Privacy Office Health** Information Access (HIA) program to those whose official duties require access to **non-local** medical records

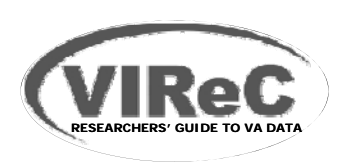

# **"Special User" Access**

#### **Procedure:**

- Fax or email (using PKI) request packets to HIA include the following:
	- Special User Access Request Form
	- Rules of Behavior
	- Research Study Protocol
	- Informed Consent or Waiver of Consent
	- HIPAA Authorization or Waiver of Authorization
	- Research and Development (R&D) Committee Approval Letter
	- Research study Institutional Review Board (IRB) Approval Letter
	- DUA

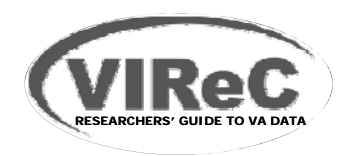

# **"Special User" Access - Help**

### **See HIA website for details of access requirements and faxing instructions:**

http://vaww.va.gov/hia/

### ■ Submit questions to HIA at:

hia@va.gov

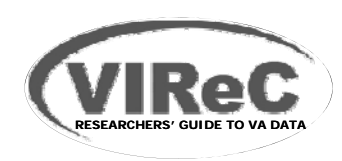

# **Session Objectives**

- **Describe procedures for obtaining authorization to access:** 
	- Data access approved by facility CUPS POC
	- –Data access approved through DART
	- Pharmacy Benefits Management Data
	- Patient Care Services (PCS) Data
	- CAPRI and VistAWeb EHR Data
- **I** I dentify approaches to facilitate the data **request review process**

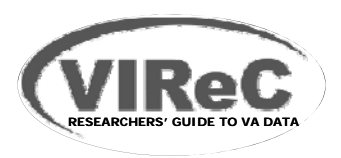

# **Reduce Processing and and Review Time**

#### **IRB Protocol:**

- Verify that you have clearly justified
	- Identifiers requested (real vs scrambled SSNs)
	- Types of data
- Review data privacy & security plans with PO & ISO

#### ■ IRB and R&D Committee Approval Letters:

- Provide original and current approvals
- Verify that your IRB approval includes
	- HIPAA authorization or waiver of authorization
	- Informed consent forms, where appropriate
- For multiple-site studies, provide
	- Local IRB approvals for each site or
	- VA Central IRB approval

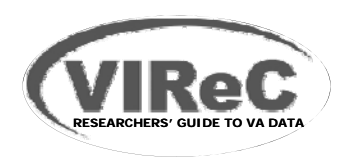

# **Reduce Processing and and Review Time– cont.**

#### **Form 9957, when required:**  $\blacksquare$

- Type all fields except the signatures
- Accompany approval signatures with person's name & title
- Electronic signatures are accepted
- **General suggestions for DART:**  $\blacksquare$ 
	- Clearly name electronic documents
	- Submit only .pdf or Word documents (e.g., .doc, .docx)
	- Double check before submitting the request
		- Are uploaded documents complete and
		- Verify that documents are uploaded to the correct requirement

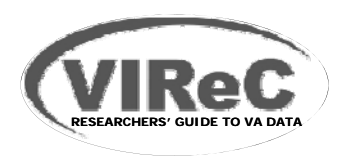

# **EFFORTS ON BEHALF OF RESEARCHERS**

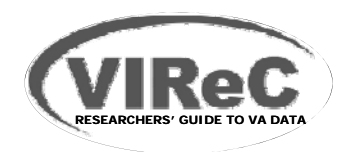

# **Efforts to Improve Data Request Process**

### ■ Solutions VIReC, VINCI, and OIA are **pursuing include:**

- Further simplify process
- Educate researchers and operations staff
- Increase staffing for request review
- Expand & improve CDW data domains

### **DART to release new version soon**

- More specific request status values
- Adding VA/CMS data requests
- Improving document submission process
- **\*OIA = Office of Informatics and Analytics**

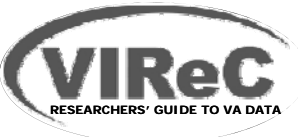

# **CONTACTS & HELP**

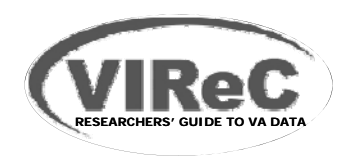

# **Austin Mainframe & DART Helpdesk Contact**

- For questions regarding Austin Mainframe or DART
	- CDCO National Service Desk (NSD)
		- E-Mail: <u>cdco-nsd@va.gov</u>
		- Phone: 888-326-6780
- For a complete list of SAS Datasets on Austin Mainframe

http://vaww4.va.gov/NDS/SAS/SASDataDictionaries/SASData Dictionaries.asp

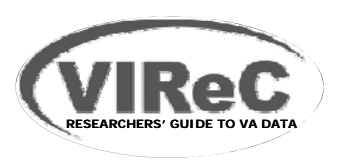

# **Data Access Help**

### **NDS information about required documents**

http://vaww4.va.gov/NDS/DataAccess/DataAccessRES.asp

#### **Latest version of data access forms for DART reques t s**

http://vaww4.va.gov/NDS/DataAccess/DataAccessForms.asp

### **VINCI Guide to required documents**

http://vaww.vinci.med.va.gov/vincicentral/Library/Data\_Source\_Required\_Documentation\_Guide.pdf

#### **DART User Guide**

http://vaww.vinci.med.va.gov/vincicentral/Library/DART%20User%20Guide.pdf

#### **DART Data Access presentation slides**

http://www.hsrd.research.va.gov/for\_researchers/cyber\_seminars/archives/vinci-092911.pdf

### **VIReC Help**

**VIReC website:**

#### **http://www.virec.research.va.gov**

- Information on VA data sources and how to access data
- Documentation on select VA datasets used in research

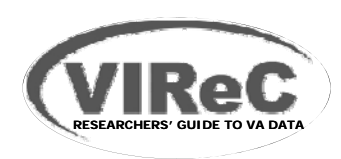

# **VIReC Help (cont'd)**

### **HSRData Listserv**

- Join at the VIReC Web site
- Discussion among > 500 data stewards managers, and users
- Past messages in archive (on intranet)

### **VIReC Help Desk**

- VIReC staff will answer your question and/or direct you to available resources on topics
- <u>– VIReC@va.gov</u>
- (708) 202-2413

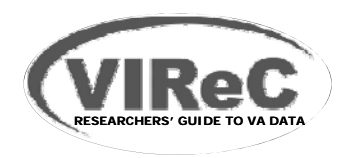

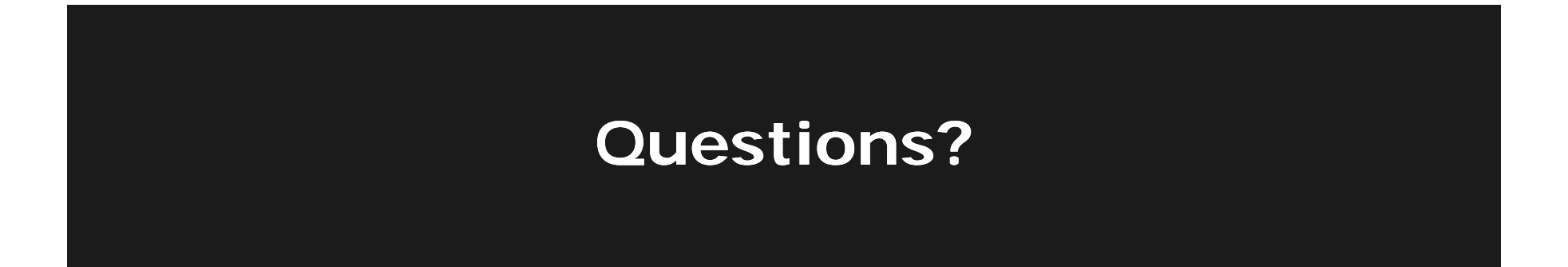

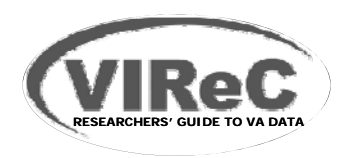

# **BONUS SLIDES**

- **Common Terms & Acronyms**
- **Completing VA Form 9957**
- **GETSSN Procedure**
- **Access to VA Data by Non-VA Researchers**

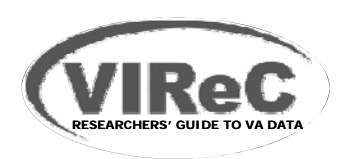

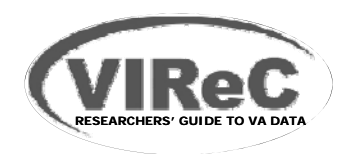

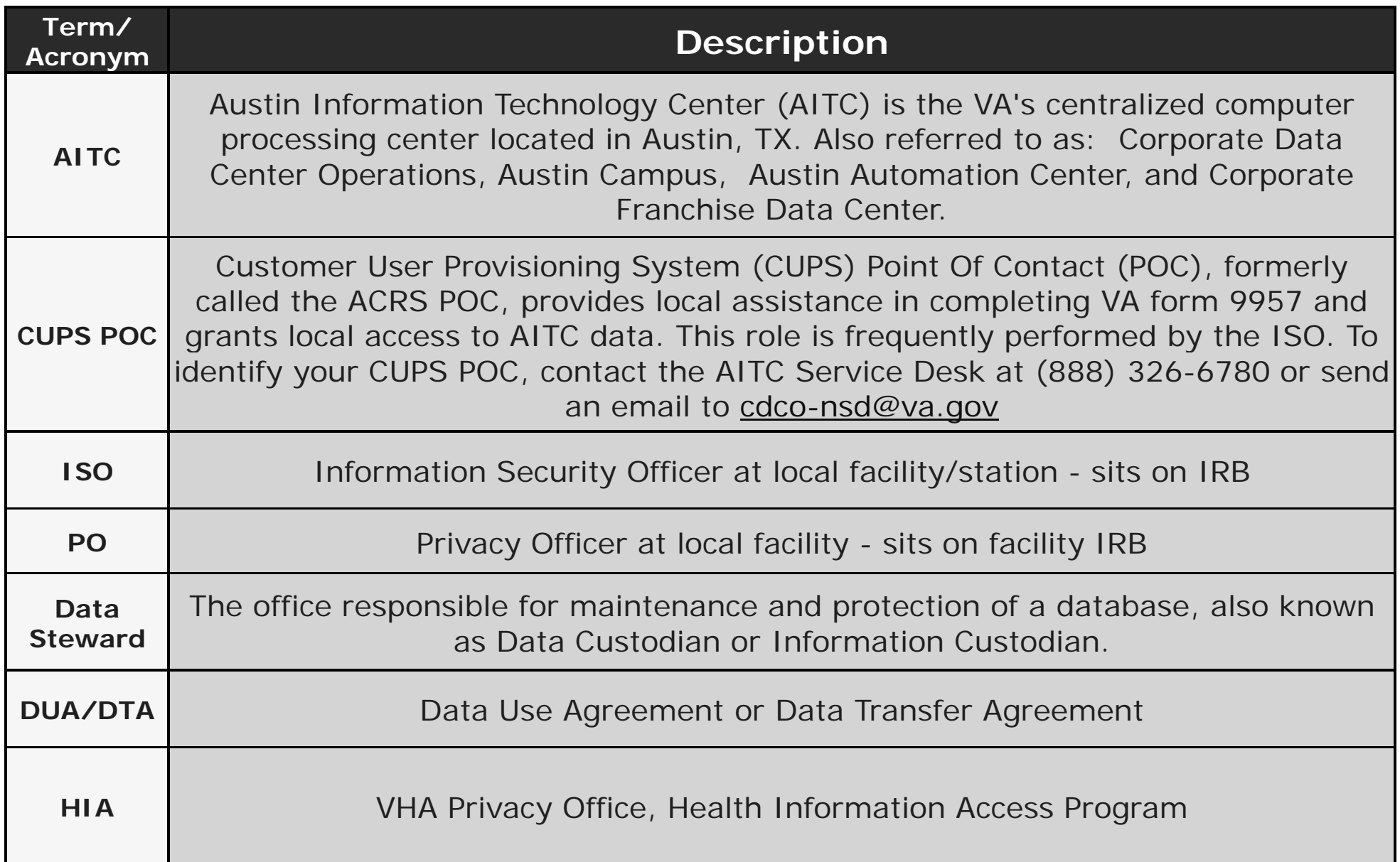

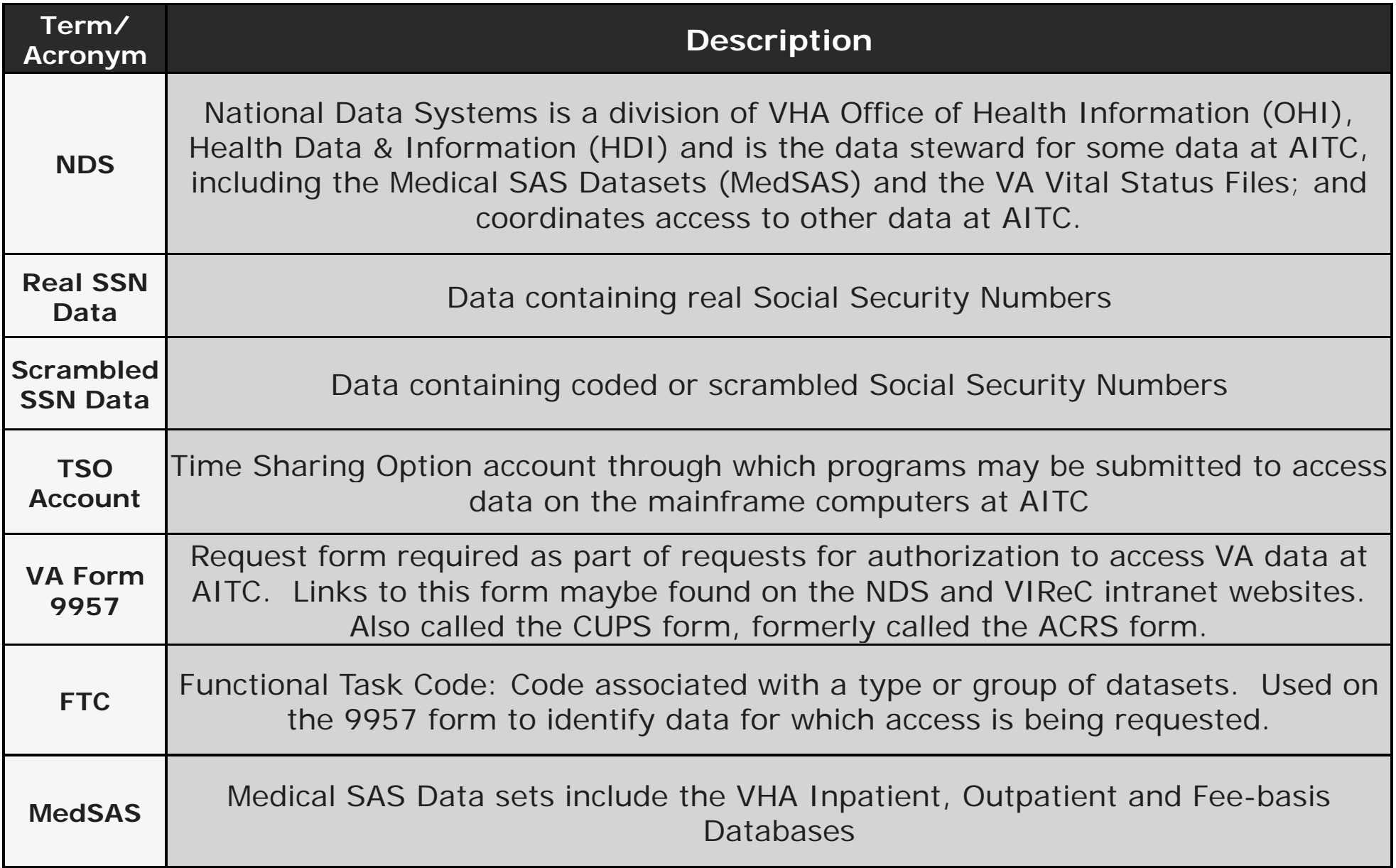

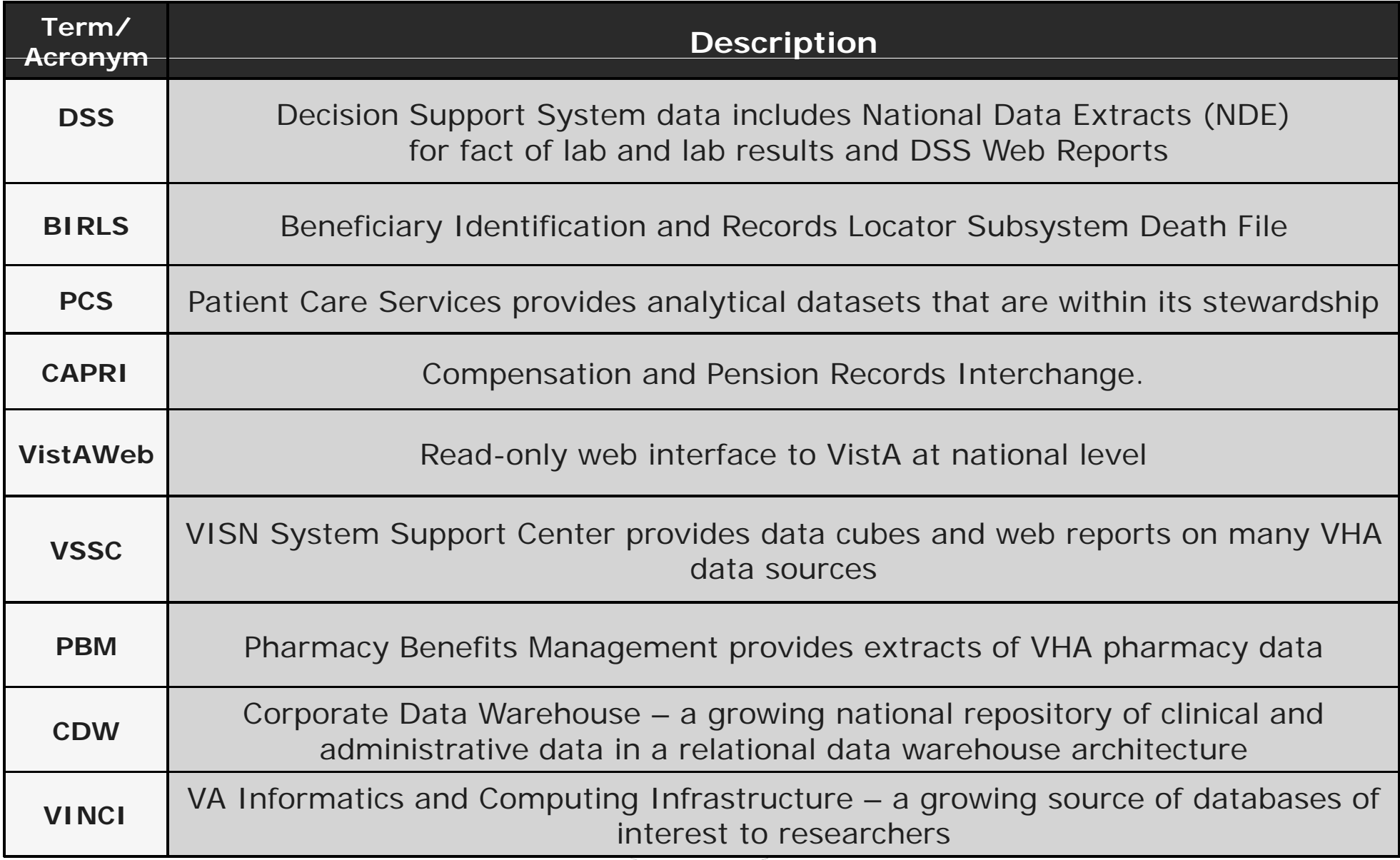

# **Completing VA Form 9957**

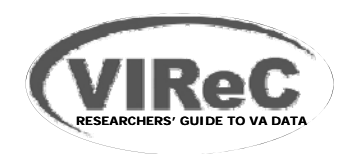

# **VA Form 9957:Required for all data at Austin**

- **1. Determine correct Functional Task Codes ( ) FTC**
	- See: *Functional Task Code Access Grid* on NDS intranet site:

http://vaww4.va.gov/NDS/FTCGrid.asp

- Or contact your local CUPS POC
- **2. Include Functional Task Codes in Form 9957,**  *S ti 3 A R t d Section 3. Access Requested*

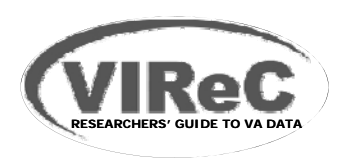

# **VA Form 9957 cont.**

- **3. Complete VA Form 9957, sign your name and obtain signatures of approving official(s) in Section 4:**
	- For all scrambled SSN data, VISN and national real SSN data and all Vital Status Files the approving officials are:
		- For study staff: the PI
		- For the PI: the ACOS-R or other supervisor,
	- For local real SSN data
		- The signature above, plus local Facility Director
	- For VISN real SSN data
		- The signature above, plus local HSR&D Director

**Note: Local policies may vary on additional required approvals --- check with your CUPS POC**

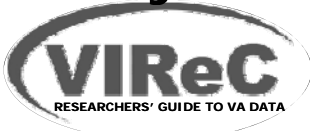

# **VA Form 9957 cont.**

### **3. Obtain the signature of the CUPS POC (or ISO) f f ilit for your facility.**

A. If VISN or national real SSN data are requested submit the Form 9957 with your DART request

B. Otherwise, for local access or national scrambled SSN access your CUPS POC will process the request.

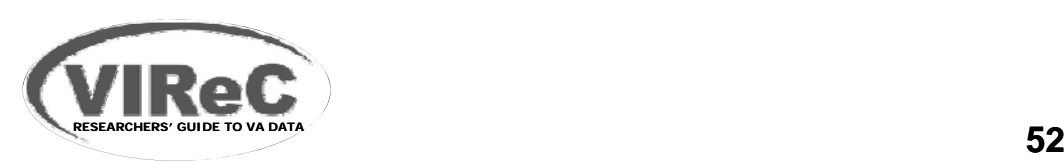

### **Any NDS Data with Scrambled SSNs**

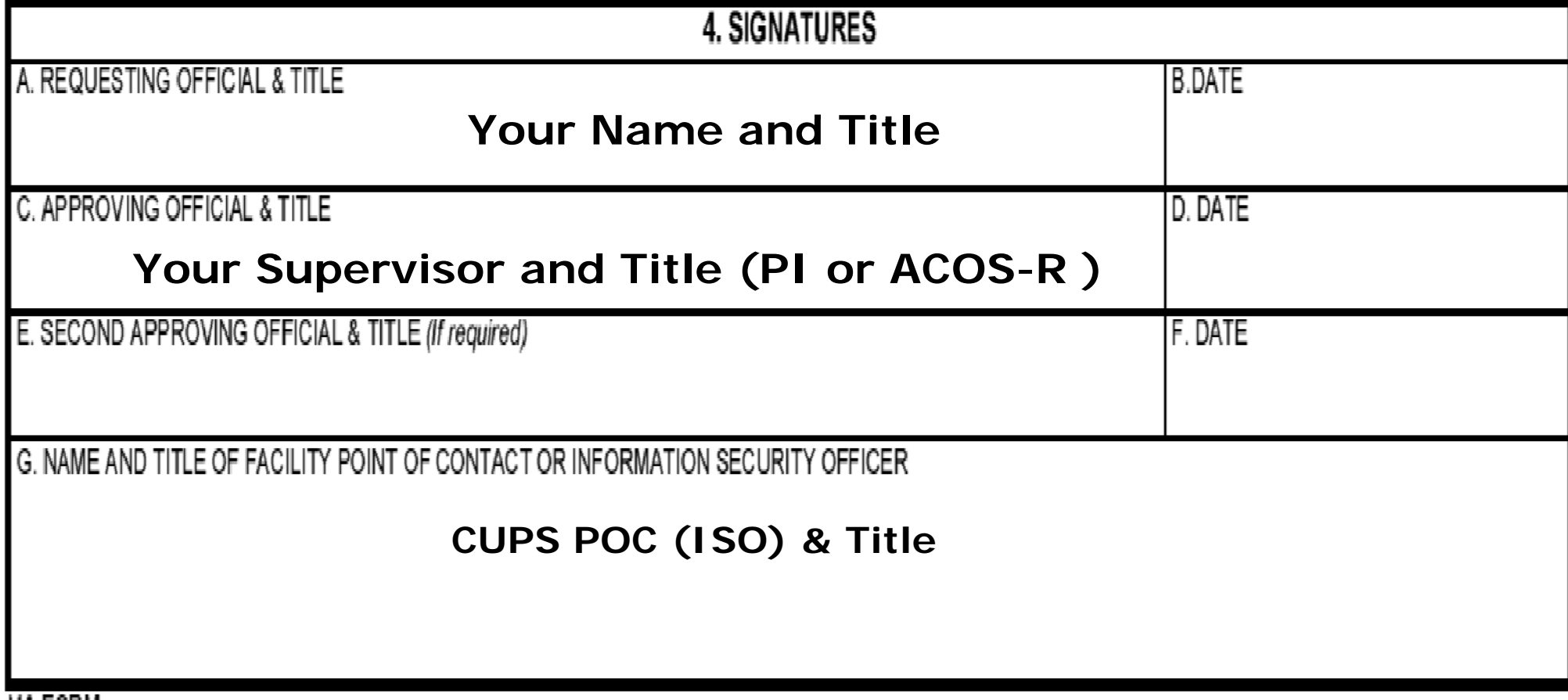

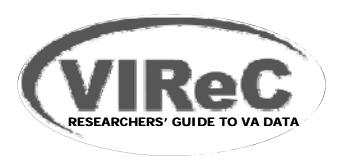

### **Local Facility Data with Real SSNs**

 $\overline{u}$  easy

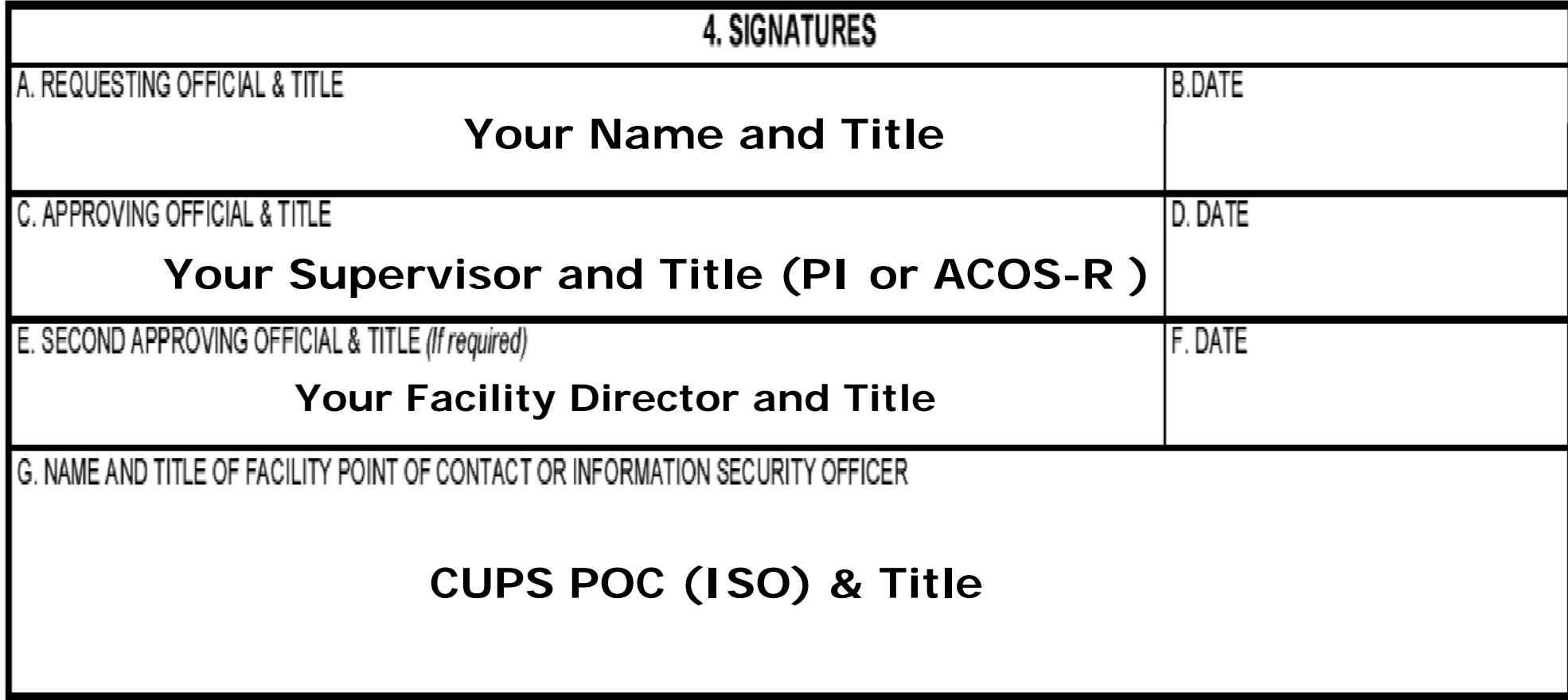

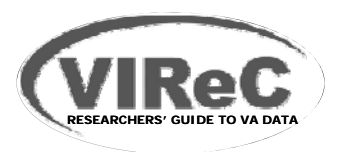

### **VISN Data with Real SSNs**

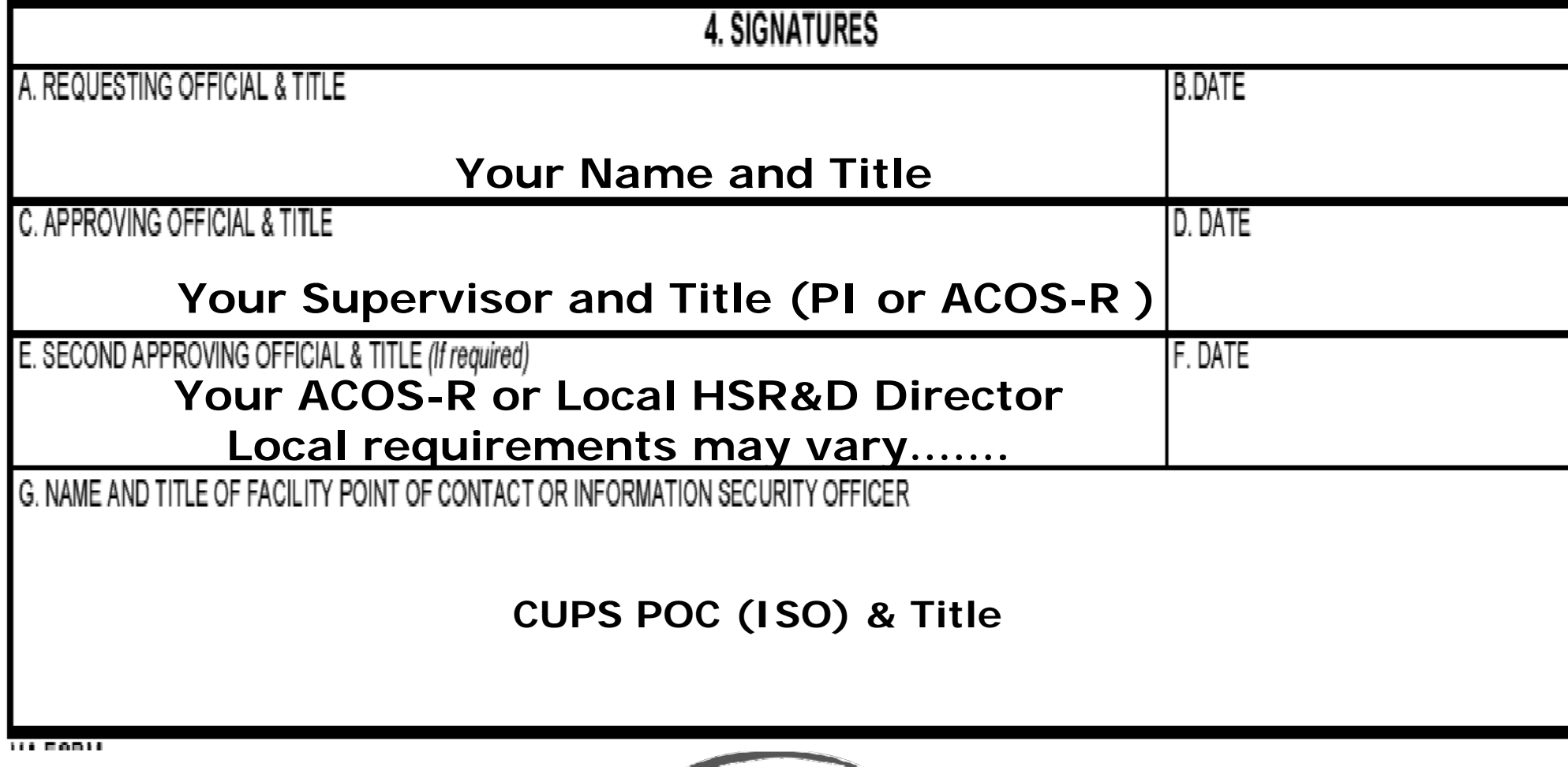

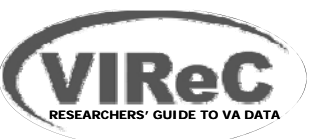

#### **National Data with Real SSNs & All Vital Status Files**

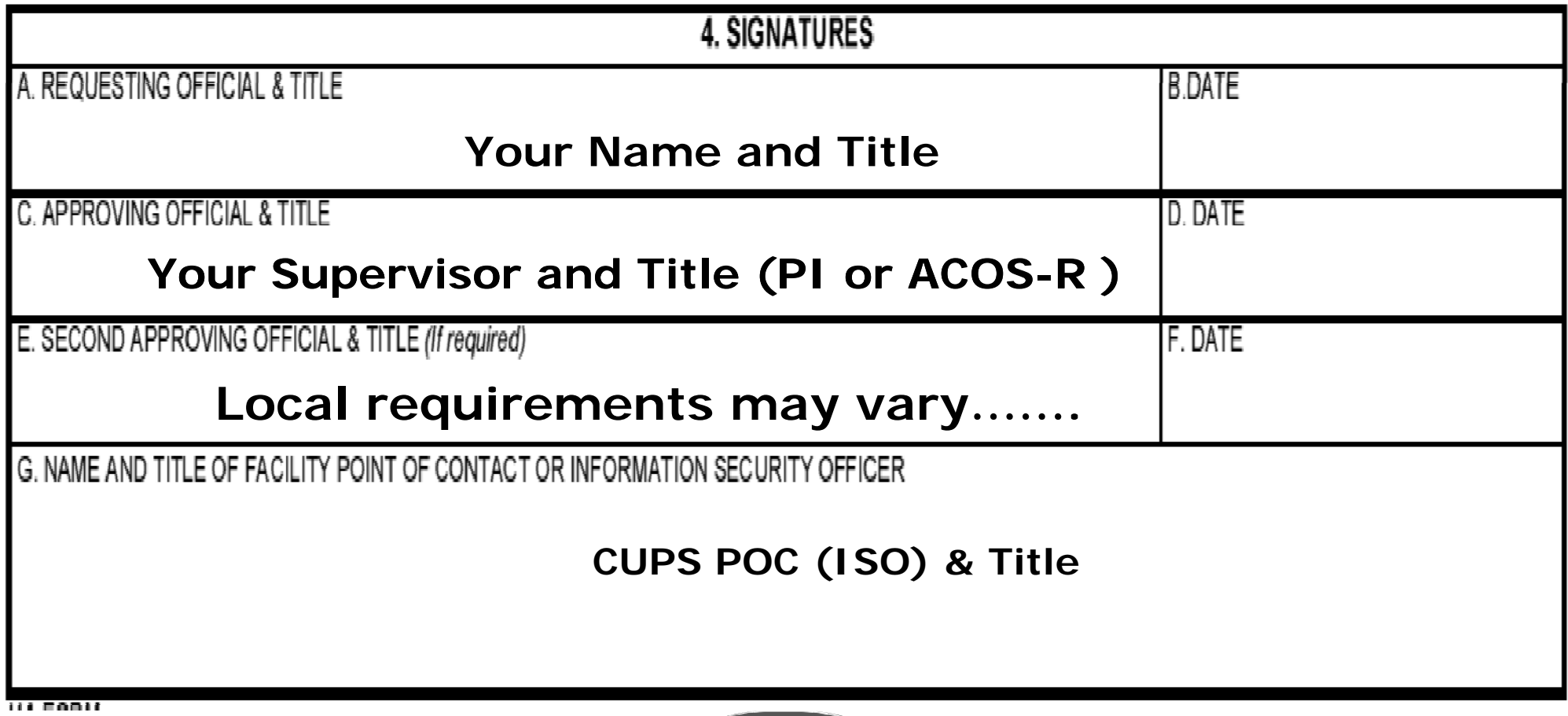

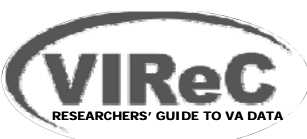

**lumber <b>dependent GETSSN Procedure**

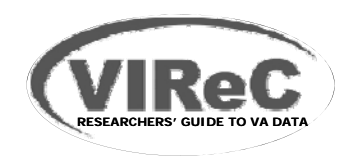

# **Using the GETSSN Procedure**

- **The "GETSSN" procedure at Austin provides a** tool to produce a cross-walk of scrambled to real SSNs or <u>real to scrambled SSNs</u> for your research cohort instead of access to entire real SSN dataset
- Used in SAS JCL on Austin mainframe
- **E** Can be used for local, VISN or national level access to real SSNs
- Currently required for local <u>station-only</u> or <u>VISN</u> only level access to real SSNs

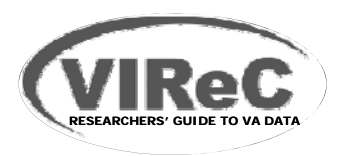

# **Using GETSSN Procedure**

### **Access permission requirements**

- Same as for other NDS managed datasets
- –– Local approval for local cohorts
- – NDS-managed approval for VISN or national access
- **GetSSN User Instructions:**

http://vaww.aac.va.gov/npcd/docfiles/GETSSN\_User\_Instructions.doc

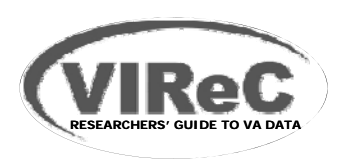

# **Access to VA Data by Non -VA Researchers**

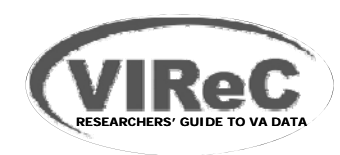

# **Access to VA Data by Non-VA Researchers**

**The VA restricts release of data containing Protected Health Information (PHI) for research use to VA employees with approved VA research protocols**

### **Exceptions:**

- Obtain written permission of the VA Under Secretary for **Health**
- Obtain a signed HIPAA-compliant authorization from the patient or his/her personal representative for access to the individual's health records

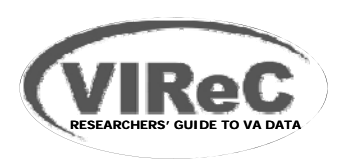

# **Access to VA Data by Non-VA Researchers**

- **Request data in the form of a de -identified dataset under the Freedom of Information Act (FOIA).** 
	- – To do this, contact the FOIA officer at your nearest VA medical center to submit a request (http://www.foia.va.gov/).
	- – De-identified data may contain none of the 18 elements of Protected Health Information as defined by HIPAA, and may not contain other information that makes re-identification likel y.

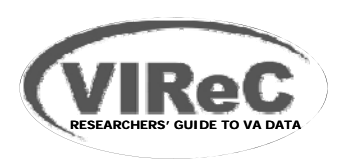

# **Access to VA Data by Non-VA Researchers**

- **Researchers who are not VA employees and**  are interested in using VA data may consider **becoming affiliated with the VA.**
	- Collaborate with a VA researcher and establish VA standing for oneself such as an Interagency Personnel Agreement or a VA-Without Compensation (WOC) affiliate to work under the supervision of a Principal Investigator who is a qualified VA employee

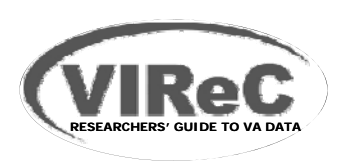